# **Let's Code Blacksburg, 2014-09-26 Physical Computing: Controlling The World Around You with Arduino**

By Thomas Weeks from Rackspace, for Let's Code Blacksburg, 2014-08-26 Hardware provided by the [RBTC,](http://www.thetechnologycouncil.com/) Summation 360, Inferno Red, & TechPad This PDF: [http://theweeks.org/tmp/FILES/ARDUINO-STUFF/LCBB-Physical-Computing-Sheets\\_2014-08-26.pdf](http://theweeks.org/tmp/FILES/ARDUINO-STUFF/LCBB-Physical-Computing-Sheets_2014-08-26.pdf)

### **Software Setup**

#### $\bullet$ Linux

- •RHAT: # yum -y install arduino'  $\#$ (reqs: uisp avr-libc avr-gcc-c++ rxtx avrdude)
- •Ubuntu: \$ sudo apt-get install arduino # (reqs uisp avr-libc gcc-avr avrdude librxtx-java)

•or download & Install Software from: <http://www.arduino.cc/en/Main/Software>

### •Linux T-Shooting:

•check permissions of /dev/ttyUSB0 •May have to open port permissions to:

usermod -a -G uucp,dialout,lock \$USER -or may have to tempfix:

chmod 777 /dev/ttyUSB0

•Windows T-Shooting:

•Check/fix COM port settings

•Mac T-Shooting:

•check device permissions

### **Part-I: Physical Computing Intro & Overview**

- •Physical Computing (or controlling your world)
	- •Make, Hackaday , LadyAda
	- •Arduino, Uno, Teensy, Mega
	- •Uno R3 Plus uses the Atmega328p microcontroller  $@$  16MHz

•32KiB Flash, 1KiB EEPROM, 2KiB SRAM

- •Digital I/O (14)/PWM(6), Analog In(6)
- •Standard Arduino form factor shields

# •Hardware Hacking Tips

- •Fail Quickly, Fail Cheap, & Learn!
- •Success lies on the far side of failure
- •Design loosely coupled subsystems

# **Part-II: Load and Test "Blink" Program**

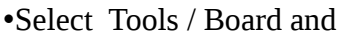

"Arduino Uno"

NOTE: If has upload problem, try setting to the

"Arduino Duemilanove" or "Nano w/ ATmega328"

- •Select correct Tools / Serial Port (/dev/ttyUSB0)
- •Load or type "Blink" program
	- Click "upload & run" icon to
		- compile, upload and run your program
- •Discuss and play with Analog In

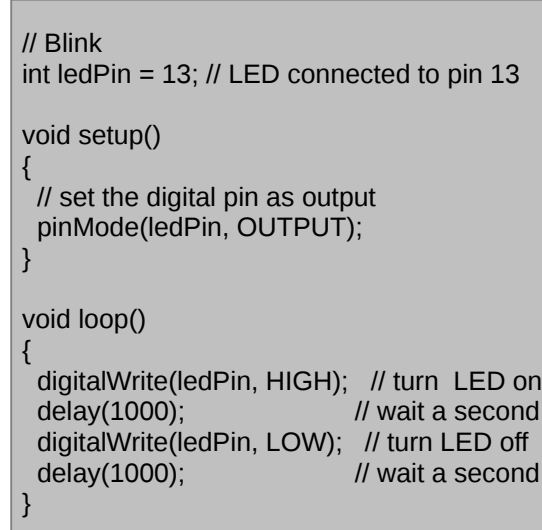

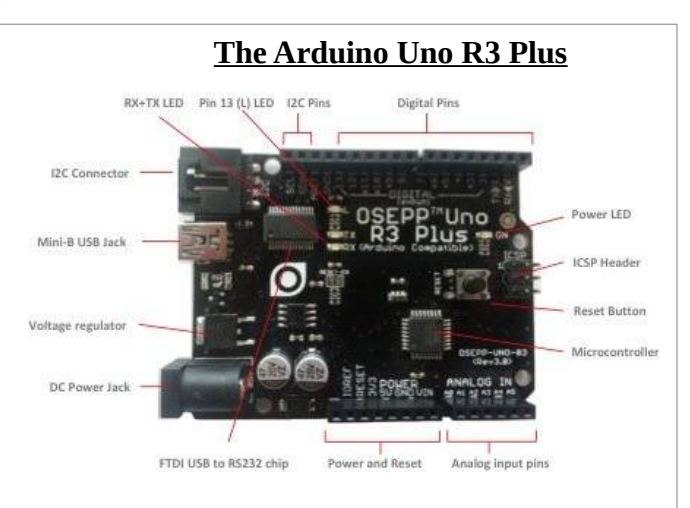

### • Part-II "Blink" Hardware build (cont'd)

- NEED: breadboard + 1 LED + resistor
- •LED positive (long) to digital pin2
- •LED negative (short) to resistor
- •Resistor to GND (in "POWER" section (bottom/center))
- •in program, change digitalWrite(13) to pin "2"
- •upload & run

# • **Part-III: "Chaser & Delay Control"**

# A) Hardware build: Chase Lights,

- NEED: breadboard  $+ 7$  LEDs  $+$  resistor •LED positive (long) legs to digital pins 2,3,4,5,6,7,8 (top "DIGITAL" inputs) •LED negative (short) legs to breadboard, tied together (can use red/positive rail) •All LED negative legs to resistor •LED-Resistor to GND (blue rail, wired back to "POWER" GND pin (bottom)) •Modify Program to output to LED pins
	- •Testing, mentoring, t-shooting

 B) Hardware build: Analog Read & Delay NEED: breadboard + 7 LEDs + resistor + potention

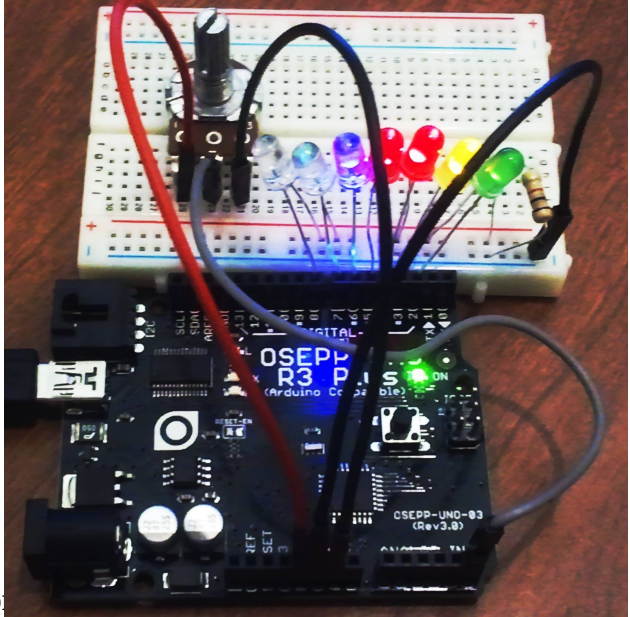

- add potentiometer (silver knob) to breadboard for variable chase light speed
- Wire pot leg pin 1 (left pin) to "5V" (on "POWER" header side (bottom)**)**
- Wire pot leg pin 2 (middle) to A5 or "Analog5" (on "ANALOG IN" header (bottom right))
- Wire pot leg pin 3 (right pin) to GND (on "POWER" header (bottom middle), or breadboard GND rail))
- Use "analogRead(5);" in program to sample the pot value (from 0 to 1023 max)
- Replace "delay(1000);" with delay(analogRead(5));" to use the pot read as the delay
- Compile, upload and run code
- Twist knob to adjust chase light speed (delay) **Try this:** See data with Serial.print(analogRead(5));" to *see* your pot value in the serial console

# -Useful Arduino Links:

Arduino Playground: <http://www.arduino.cc/playground/> Arduino Cheat Sheet: <http://sites.google.com/site/mechatronicsguy/arduinocheatsheet>

# **Hardware/Parts Sites:**

Microcontroller Hardware <http://osepp.com/products/arduino-compatible-boards/> <http://www.sparkfun.com/> <http://www.seeedstudio.com/>

Misc. Parts and Surplus <http://www.allelectronics.com/> <http://www.jameco.com/> <http://www.mouser.com/> <http://www.alltronics.com/> <http://www.mpja.com/>

*If interested in more free classes like this, want a specific class, or want to teach a class, Indicate interest on our sign-in sheet, or contact us directly:*

> *[core@letscodeblacksburg.org](mailto:core@letscodeblacksburg.org)  [tweeks- bcb @theweeks.org](mailto:tweeks-bcb@theweeks.org)*